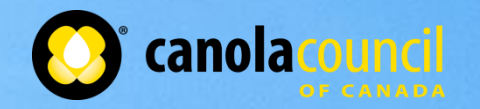

#### **Using The Canola Meal Update in NDS**

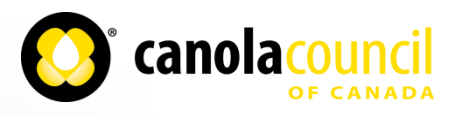

#### **Add The New Feedbank**

- Download the Feedbank file
- Use the import export tool to import the file
- Click on feed analysis and import the file
- Open the feed file

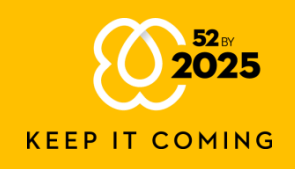

#### Import the File and View

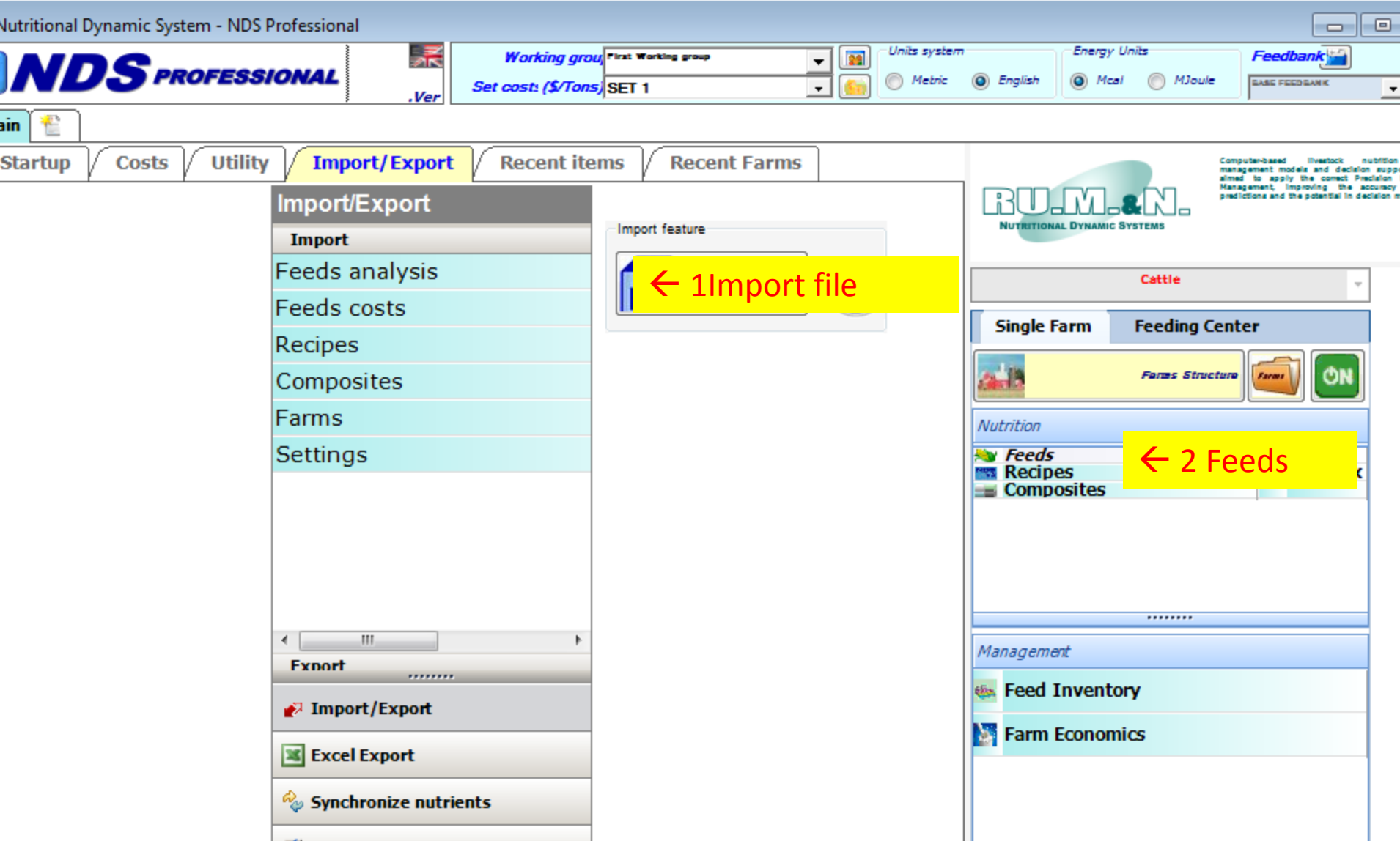

## Verify that Kd Pro= Kd CHO 3 is NOT checked, and KD Pro B2= 2.00

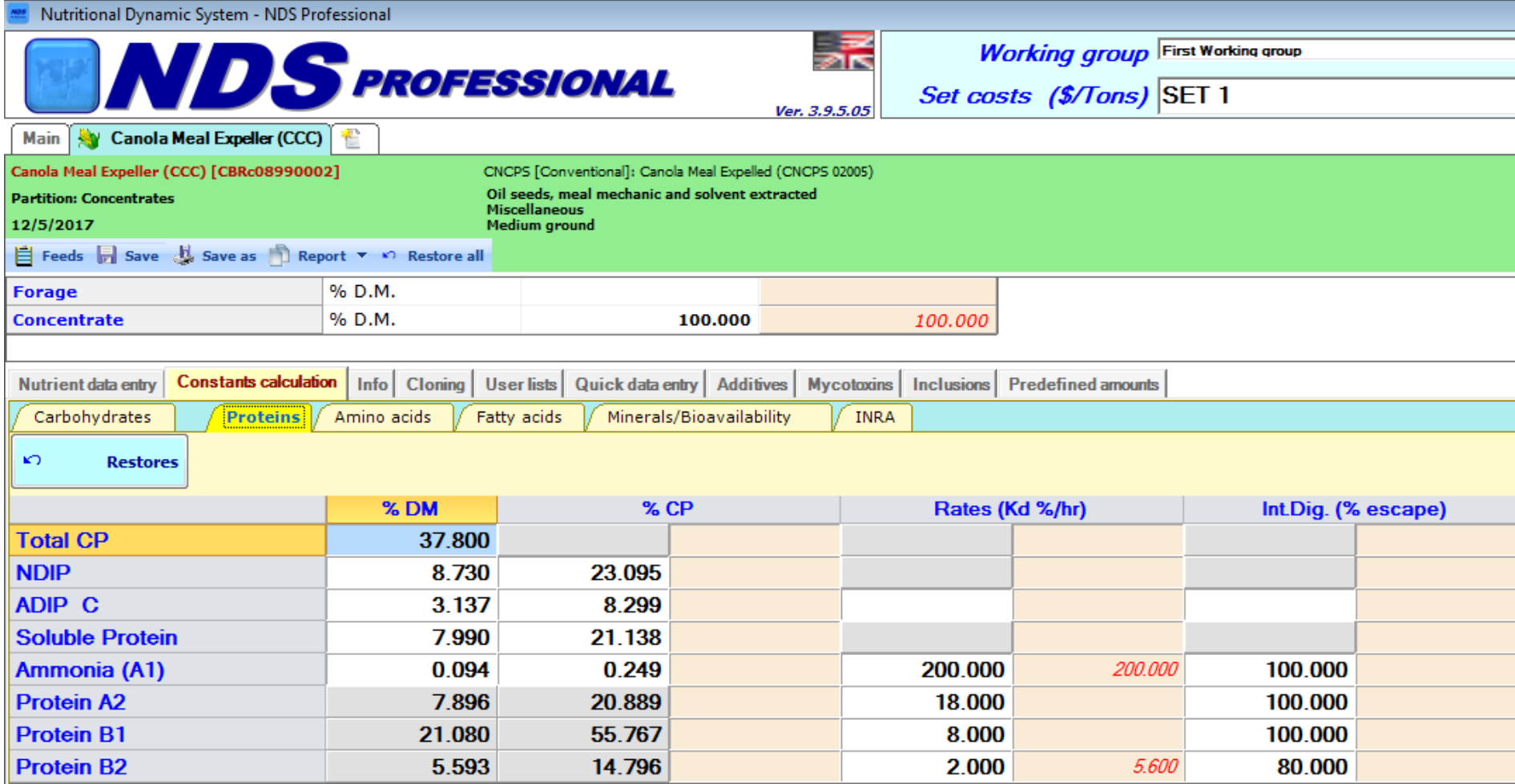

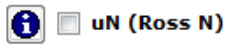

## Check NDF digestibility

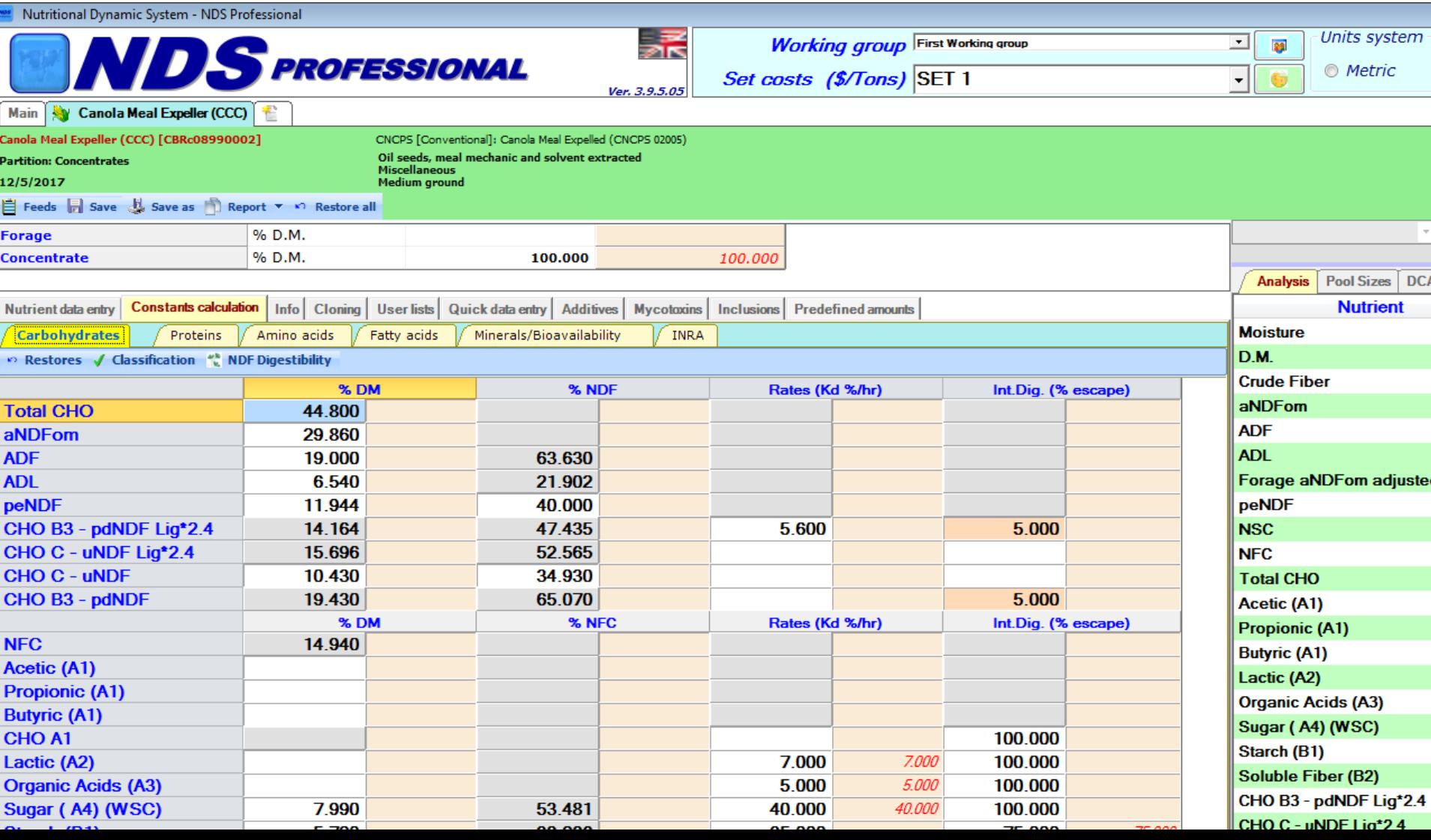

# Values Should be populated!

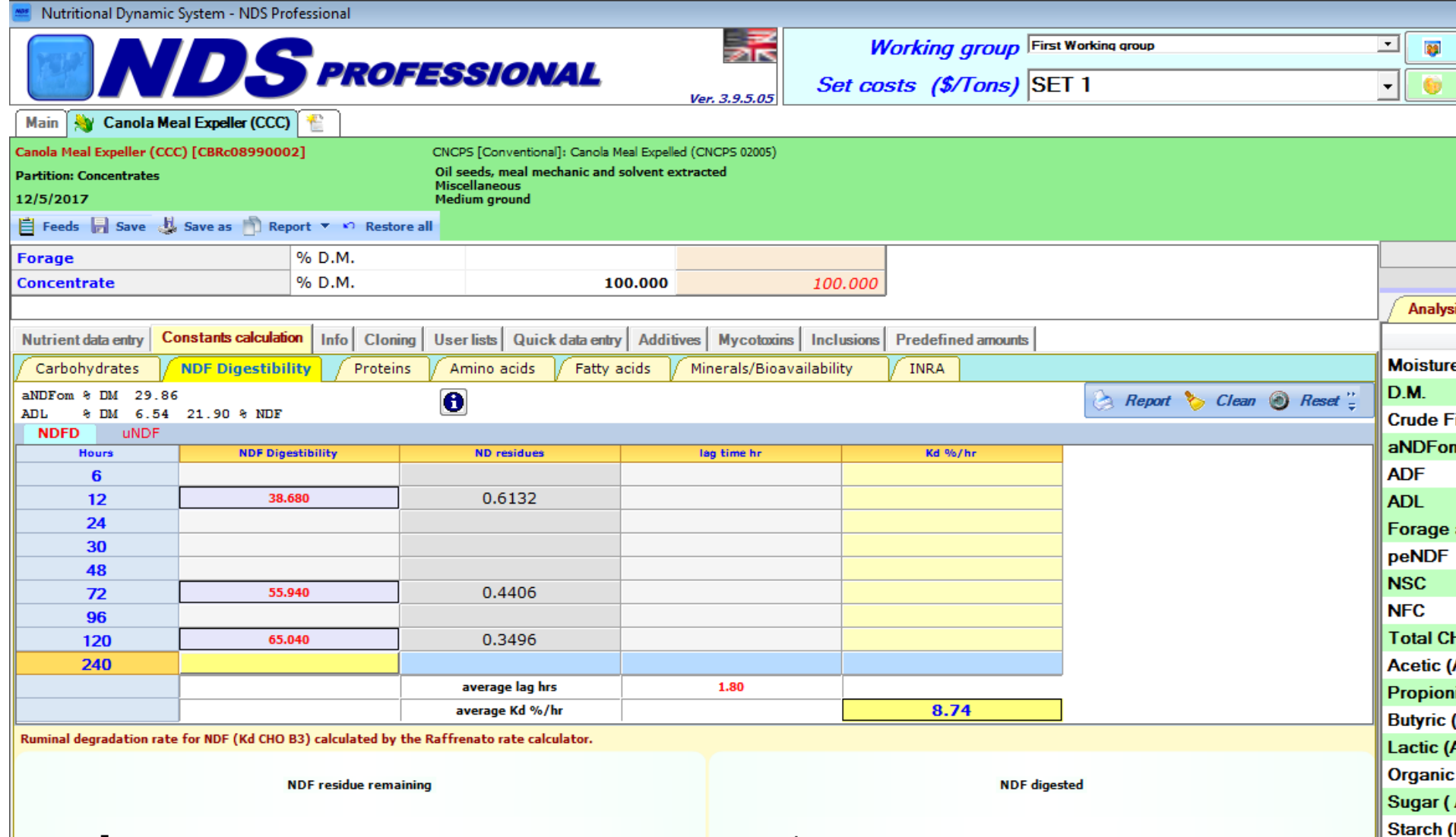

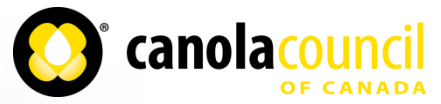

#### **NDF-d Values**

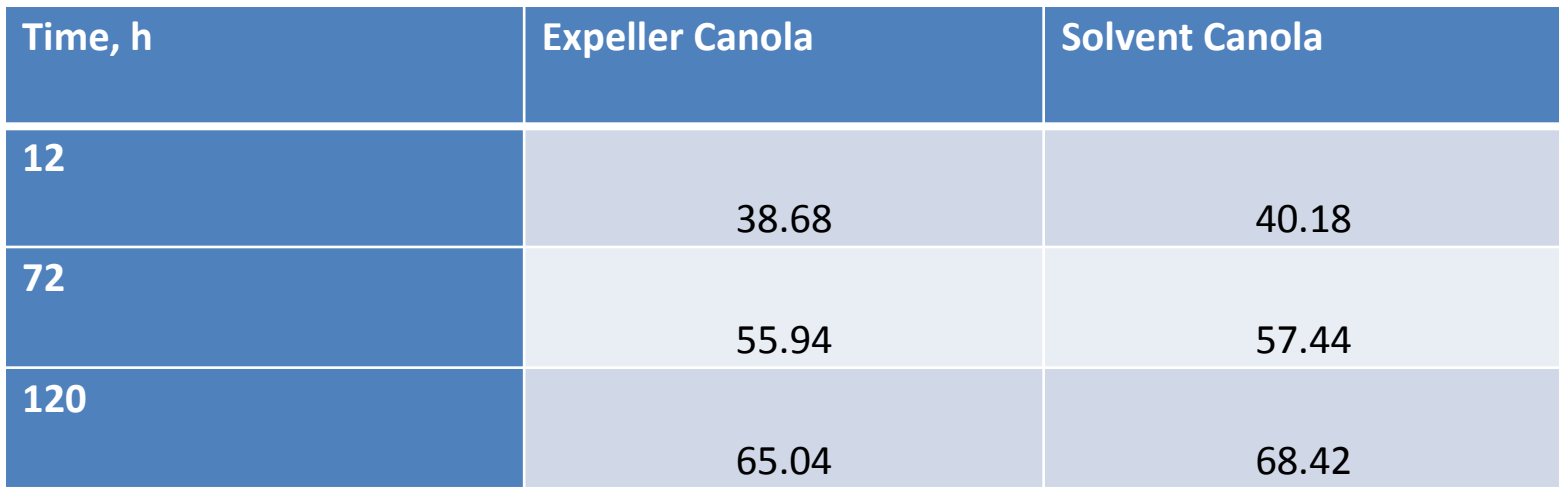

NB: Protein B2 Kd = 2.00 for both ingredients